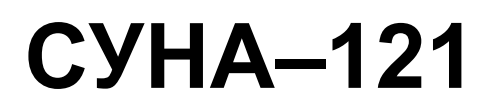

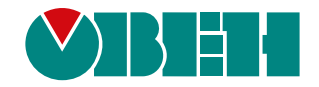

# **Контроллер управления насосами КНС. Алгоритм 09**

 $H1$ 

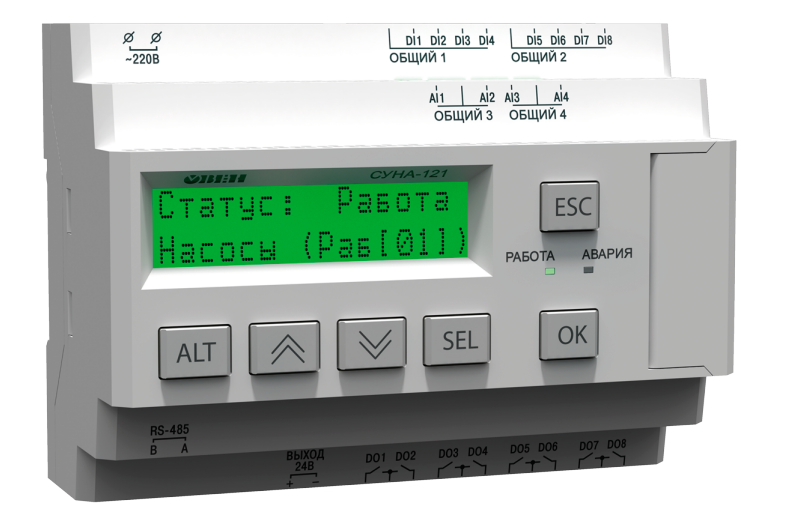

Руководство по эксплуатации

02.2024 версия 1.48

# Содержание

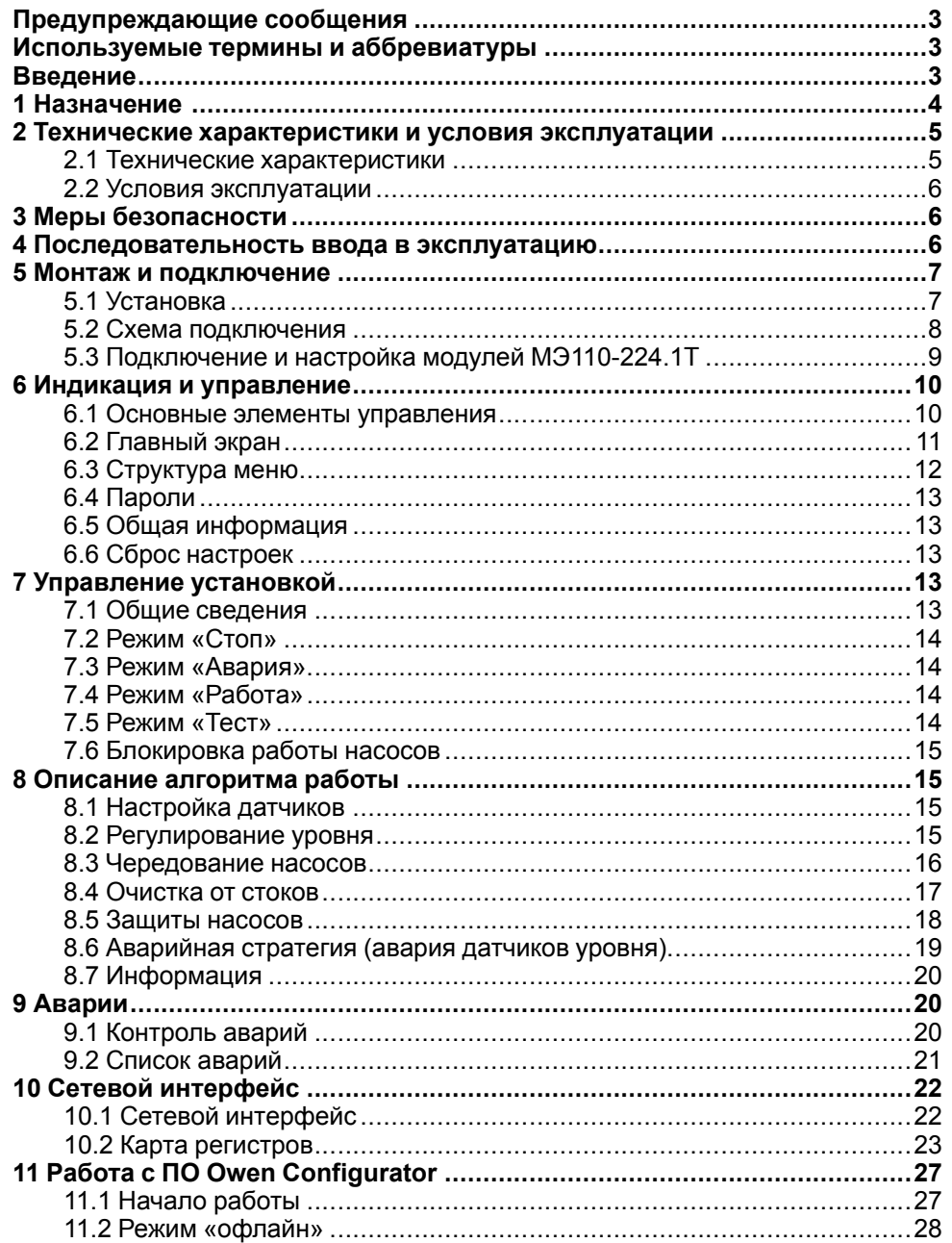

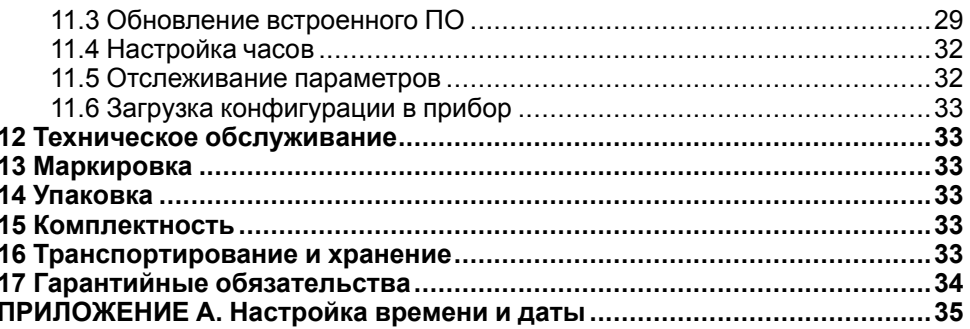

#### <span id="page-2-0"></span>**Предупреждающие сообщения**

В данном руководстве применяются следующие предупреждения:

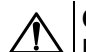

#### **ОПАСНОСТЬ**

Ключевое слово ОПАСНОСТЬ сообщает о **непосредственной угрозе опасной ситуации**, которая приведет к смерти или серьезной травме, если ее не предотвратить.

# **ВНИМАНИЕ**

Ключевое слово ВНИМАНИЕ сообщает о **потенциально опасной ситуации**, которая может привести к небольшим травмам.

# **ПРЕДУПРЕЖДЕНИЕ**

Ключевое слово ПРЕДУПРЕЖДЕНИЕ сообщает о **потенциально опасной ситуации**, которая может привести к повреждению имущества.

#### **ПРИМЕЧАНИЕ**

Ключевое слово ПРИМЕЧАНИЕ обращает внимание на полезные советы и рекомендации, а также информацию для эффективной и безаварийной работы оборудования.

#### **Ограничение ответственности**

Ни при каких обстоятельствах ООО «Производственное Объединение ОВЕН» и его контрагенты не будут нести юридическую ответственность и не будут признавать за собой какие-либо обязательства в связи с любым ущербом, возникшим в результате установки или использования прибора с нарушением действующей нормативно-технической документации.

# <span id="page-2-1"></span>**Используемые термины и аббревиатуры**

**ДУ** – датчик уровня.

**ЖКИ** – жидкокристаллический индикатор.

**КНС** – канализационная насосная станция.

**НЗ** – нормально-закрытый.

**НО** – нормально-открытый.

#### <span id="page-2-2"></span>**Введение**

Настоящее руководство по эксплуатации предназначено для ознакомления обслуживающего персонала с принципом работы, предварительной настройкой, конструкцией, работой и техническим обслуживанием контроллера управления насосами КНС **СУНА-121.09**, в дальнейшем по тексту именуемого «**контроллер**».

Подключение, настройка и техобслуживание прибора должны производиться только квалифицированными специалистами после прочтения настоящего руководства по эксплуатации.

Контроллер выпускается в следующих модификациях:

**СУНА–121.220.09** – работа в переменной сети питания с номиналом 230 В;

**СУНА–121.24.09** – работа в сети постоянного питания с номиналом 24 В.

Руководство по эксплуатации распространяется на контроллеры, выпущенные в соответствии с ТУ 4218-016-46526536-2016.

#### <span id="page-3-0"></span>**1 Назначение**

Контроллер предназначен для управления насосами КНС. Для перекачивания стоков используется два насосных агрегата со встроенными термоконтактами в обмотки электродвигателя. Для защиты двигателей насосных агрегатов от перегрузки в системе управления используются:

- тепловые реле;
- датчики температуры;
- реле контроля фаз, управляемые с помощью модулей измерения тока МЭ110-224.1Т.

КНС обеспечивает поддержание уровня жидкости в накопительном резервуаре в режиме осушения:

- по показаниям четырех дискретных поплавковых датчиков уровня;
- по аналоговому поплавковому датчику уровня и одному-двум дискретным поплавковым датчикам, отвечающим за выдачу аварийного сигнала о переливе (второй дискретный датчик отвечает за сигнал низшего уровня в случае, если аналоговый вышел из строя – по умолчанию отключен).

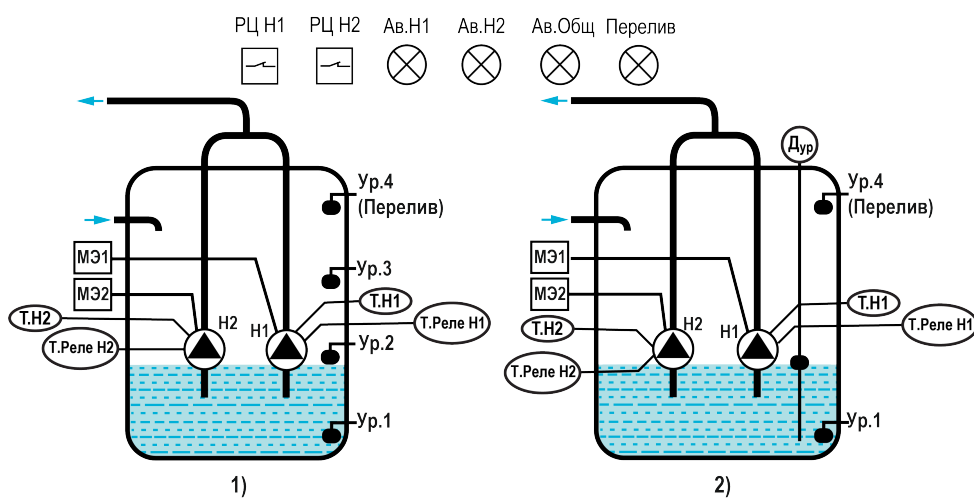

**Рисунок 1.1 – Схема объекта управления: 1) с дискретными датчиками уровня, 2) с дискретными и аналоговым датчиками уровня**

Для работы алгоритма требуются:

- два насоса;
- четыре дискретных поплавковых датчика, либо аналоговый поплавковый датчик и один или два дискретных поплавковых датчика;
- два тепловых реле;
- два аналоговых датчика температуры (опционально);
- два модуля измерения тока МЭ110-224.1Т (опционально).

В контроллере задается время чередования работы насосов. Какой насос будет включаться первым в работу, определяется коэффициентом износа каждого агрегата (задается пользователем) и временем наработки.

Предусмотрен специальный режим очистки от коржа отходов (см [раздел](#page-16-0) 8.4).

#### **Таблица 1.1 – Сигналы алгоритма 09.00**

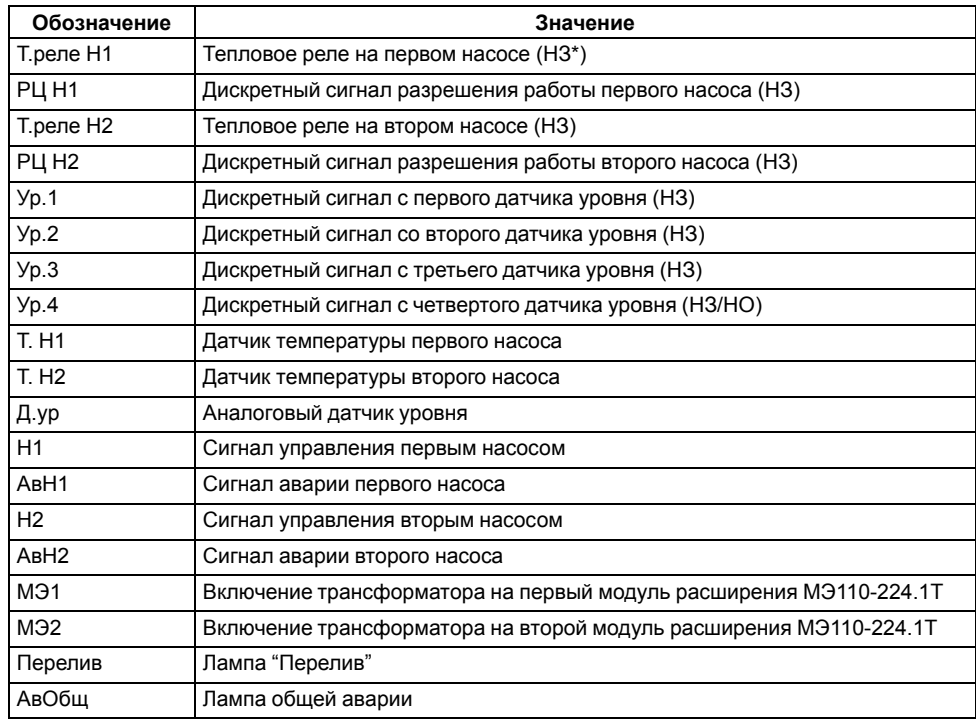

#### **ПРИМЕЧАНИЕ**

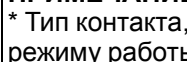

Тип контакта, указанный в скобках, соответствует нормальному режиму работы СУНА-121.

# <span id="page-4-0"></span>**2 Технические характеристики и условия эксплуатации**

# <span id="page-4-1"></span>**2.1 Технические характеристики**

# **Таблица 2.1 – Характеристики прибора**

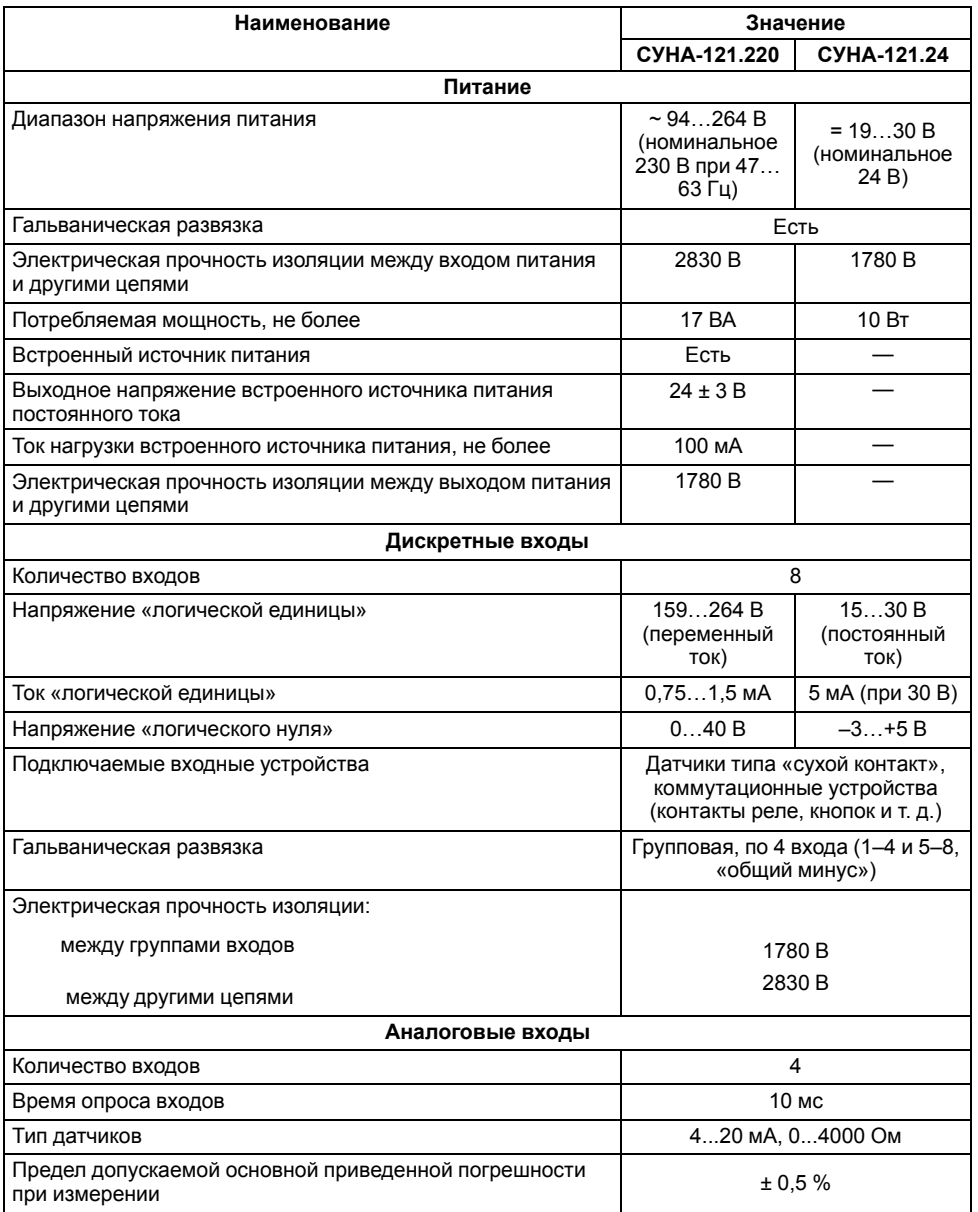

# **Продолжение таблицы 2.1**

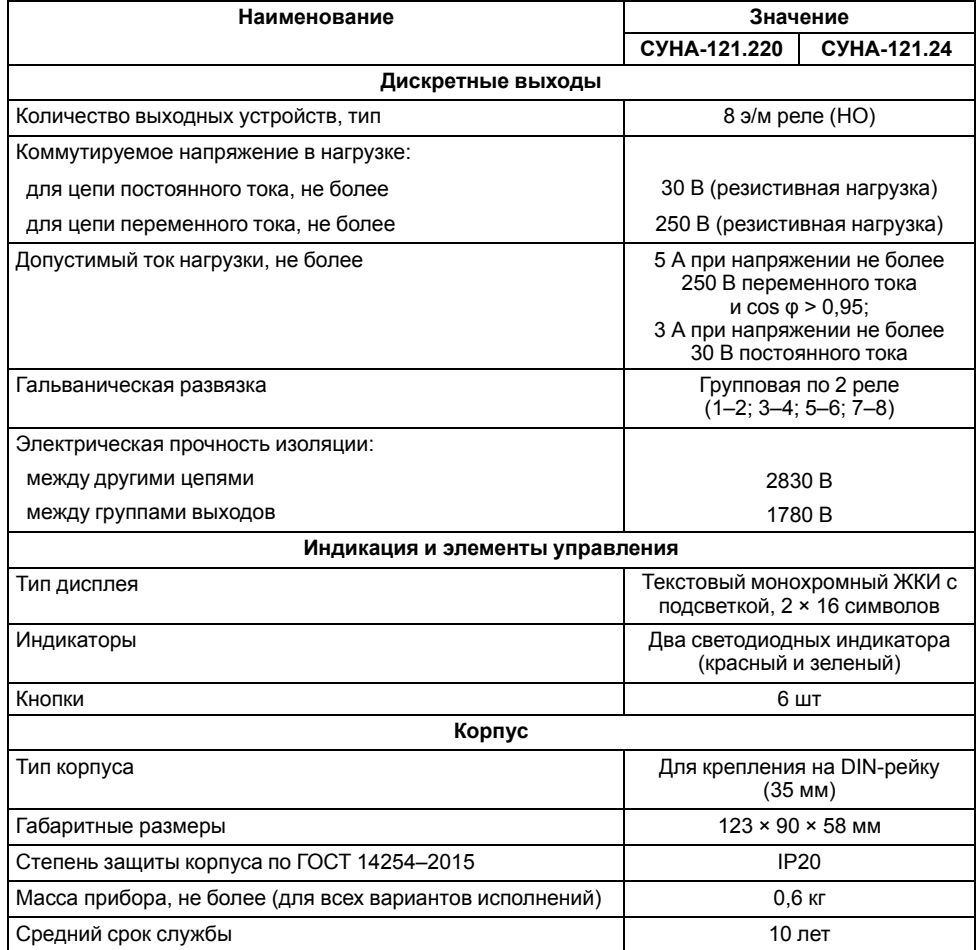

#### <span id="page-5-0"></span>**2.2 Условия эксплуатации**

Прибор предназначен для эксплуатации в следующих условиях:

- закрытые взрывобезопасные помещения без агрессивных паров и газов;
- температура окружающего воздуха от минус 20 до плюс 55 °С;
- верхний предел относительной влажности воздуха: не более 80 % без конденсации влаги;
- допустимая степень загрязнения 1 (несущественные загрязнения или наличие только сухих непроводящих загрязнений);
- атмосферное давление от 84 до 106,7 кПа.

По устойчивости к климатическим воздействиям во время эксплуатации прибор соответствует группе исполнения В4 по ГОСТ Р 52931–2008.

По устойчивости к механическим воздействиям во время эксплуатации прибор соответствует группе исполнения N2 по ГОСТ Р 52931–2008 (частота вибрации от 10 до 55 Гц).

По устойчивости к воздействию атмосферного давления прибор относится к группе Р1 по ГОСТ Р 52931–2008.

Прибор отвечает требованиям по устойчивости к воздействию помех в соответствии с ГОСТ 30804.6.2–2013.

По уровню излучения радиопомех (помехоэмиссии) прибор соответствует ГОСТ IEC 61000-6-3-2016 .

Прибор устойчив к прерываниям, провалам и выбросам напряжения питания:

- для переменного тока в соответствии с требованиями ГОСТ 30804.4.11–2013 (степень жесткости PS2);
- для постоянного тока в соответствии с требованиями ГОСТ IEC 61131–2–2012 – длительность прерывания напряжения питания до 10 мс включительно, длительность интервала от 1 с и более.

#### <span id="page-5-1"></span>**3 Меры безопасности**

По способу защиты обслуживающего персонала от поражения электрическим током прибор относится к классу II ГОСТ IEC 61131-2-2012.

Во время эксплуатации, технического обслуживания и поверки прибора следует соблюдать требования ГОСТ 12.3.019– 80, «Правил эксплуатации электроустановок потребителей» и «Правил охраны труда при эксплуатации электроустановок».

Во время эксплуатации прибора открытые контакты клеммника находятся под опасным для жизни напряжением. Прибор следует устанавливать в специализированных шкафах, доступных только квалифицированным специалистам.

Любые подключения к прибору и работы по его техническому обслуживанию следует производить только при отключенном питании прибора и подключенных к нему устройств.

Не допускается попадание влаги на контакты выходного разъема и внутренние электроэлементы прибора. Прибор запрещено использовать в агрессивных средах с содержанием в атмосфере кислот, щелочей, масел и т. п.

#### <span id="page-5-2"></span>**4 Последовательность ввода в эксплуатацию**

Для ввода в эксплуатацию следует:

- 1. Смонтировать прибор (см. [раздел](#page-6-1) 5.1) и подключить входные/ выходные цепи (см. [разделы](#page-7-0) 5.2).
- 2. Настроить параметры:
	- датчиков (см. [раздел](#page-14-2) 8.1);
	- статуса насосов (см. [раздел](#page-14-3) 8.2);
	- чередования насосов (см. [раздел](#page-15-0) 8.3);
	- защит (см. [раздел](#page-17-0)  $8.5$ ).
- 3. Проверить правильность подключения исполнительных механизмов и датчиков (см. [раздел](#page-13-3) 7.5).
- 4. Запустить установку. Проверить сообщения об авариях (см. [раздел](#page-19-2) 9.1).

# <span id="page-6-0"></span>**5 Монтаж и подключение**

#### <span id="page-6-1"></span>**5.1 Установка**

# **ОПАСНОСТЬ**

После распаковки прибора следует убедиться, что во время транспортировки прибор не был поврежден.

Если прибор находился длительное время при температуре ниже минус 20 °С, то перед включением и началом работ необходимо выдержать его в помещении с температурой, соответствующей рабочему диапазону, в течение 30 мин.

# **ОПАСНОСТЬ**

Во время монтажа следует использовать средства индивидуальной защиты и специальный электромонтажный инструмент с изолирующими свойствами до 1000 В.

Во время размещения прибора следует учитывать меры безопасности из [раздела](#page-5-1) 3.

Прибор следует монтировать в шкафу, конструкция которого обеспечивает защиту от попадания в него влаги, грязи и посторонних предметов.

# **ВНИМАНИЕ**

Питание каких-либо устройств от сетевых контактов прибора запрещается.

<span id="page-6-2"></span>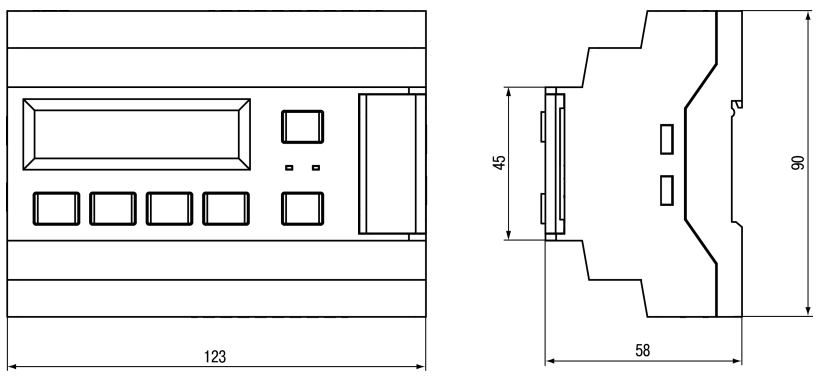

**Рисунок 5.1 – Габаритный чертеж прибора**

<span id="page-6-3"></span>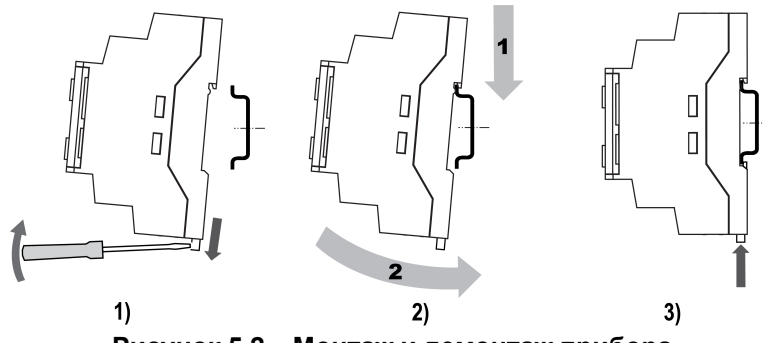

**Рисунок 5.2 – Монтаж и демонтаж прибора**

Для монтажа прибора на DIN-рейке следует:

- 1. Подготовить на DIN-рейке место для установки прибора в соответствии с размерами прибора (см. [рисунок](#page-6-2) 5.1).
- 2. Вставив отвертку в проушину, оттянуть защелку (см. [рисунок](#page-6-3) 5.2, 1).
- 3. Прижать прибор к DIN-рейке (см. [рисунок](#page-6-3) 5.2, 2). Отверткой вернуть защелку в исходное положение (см. [рисунок](#page-6-3) 5.2, 3)
- 4. Смонтировать внешние устройства с помощью ответных клеммников из комплекта поставки.

Демонтаж прибора:

- 1. Отсоединить съемные части клемм от прибора (см. [рисунок](#page-6-4) 5.3).
- 2. В проушину защелки вставить острие отвертки.
- <span id="page-6-4"></span>3. Защелку отжать, после чего отвести прибор от DIN-рейки.

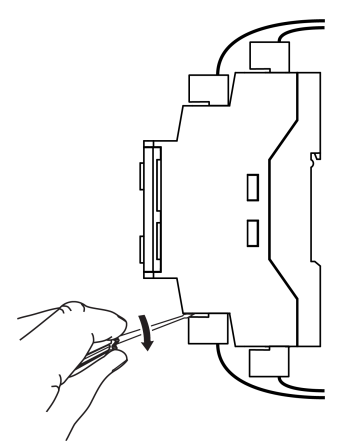

**Рисунок 5.3 – Отсоединение съемных частей клемм**

#### *5 Монтаж и [подключение](#page-6-0)*

#### <span id="page-7-0"></span>**5.2 Схема подключения**

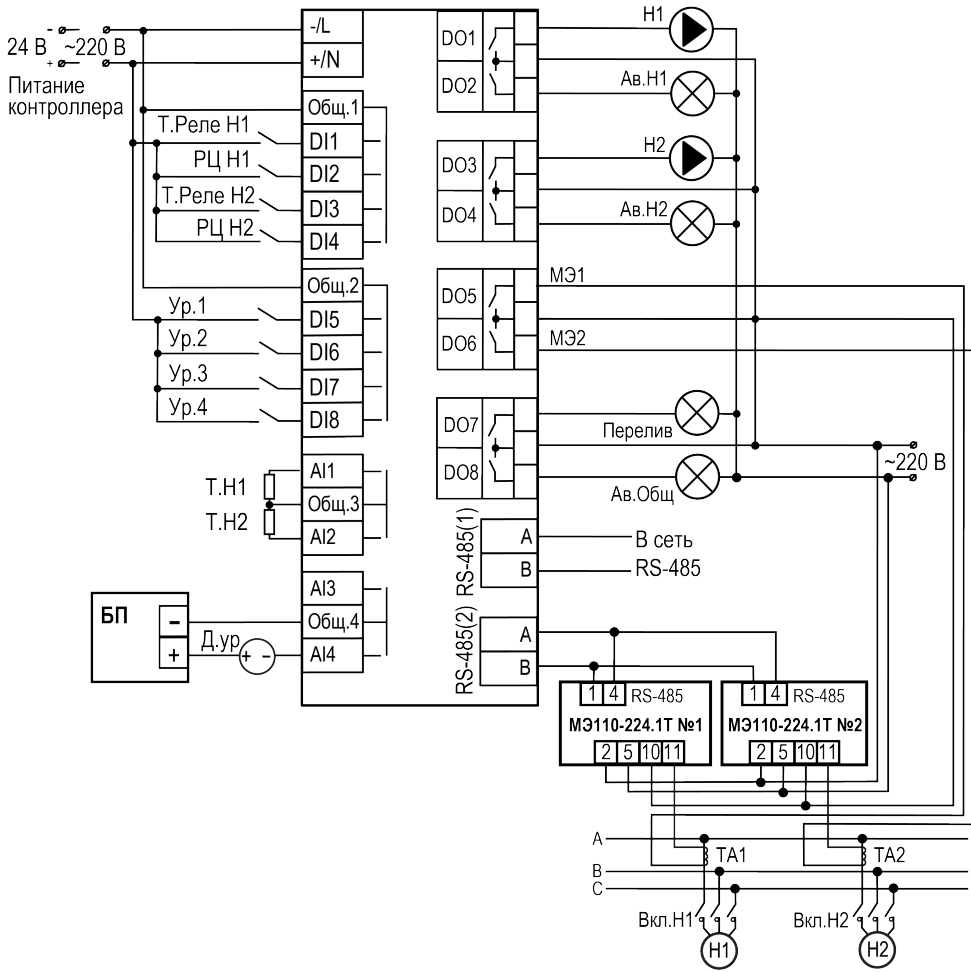

**Рисунок 5.4 – Схема подключения СУНА-121.Х.09.00**

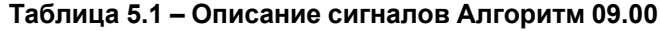

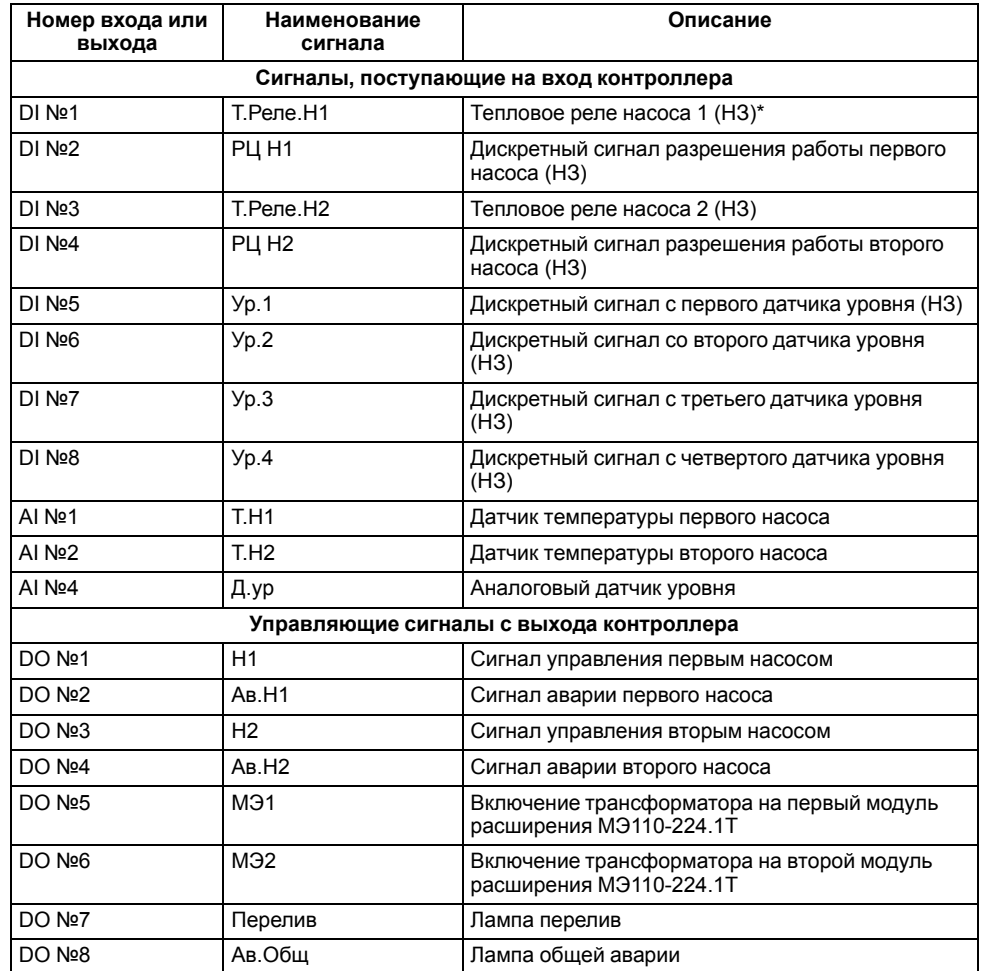

#### **ПРИМЕЧАНИЕ**  $\overline{\mathbf{1}}$

\* Тип контакта, указанный в скобках, соответствует нормальному режиму работы СУНА-121.

#### <span id="page-8-0"></span>**5.3 Подключение и настройка модулей МЭ110-224.1Т**

#### **ПРИМЕЧАНИЕ**

Для предварительного конфигурирования модулей нужны преобразователь интерфейсов АС4–М и ПК.

Для подключения модулей следует:

- 1. На клемму 1 модуля присоединить провод клеммы **B** прибора АС4– М, на клемму 4 — провод **A** прибора АС4–М.
- 2. Модуль может питаться от сети переменного тока 230 В или от источника постоянного тока 24 В. Для первого варианта подключения на клеммы 2 и 5 модуля подключить питание 220 В. Для второго, на клемму 5 подать «плюс», а на клемму 2 подать «минус» от источника постоянного напряжения 24 В.

Для настройки модулей следует:

- 1. Установить на ПК программу «Конфигуратор Мх110» (можно скачать с сайта www.owen.ru).
- 2. Подключить АС4–М к ПК.
- 3. Запустить «Конфигуратор Мх110».
- 4. В появившемся окне выбрать COM-порт который соответствует АС4– М в параметре «Порт компьютера», нажать кнопку «Установить связь».

#### **ПРИМЕЧАНИЕ**

Если связь установить не удалось, то модули имеют настройки, отличные от заводских. Для сброса настроек следует:

- a. Снять питание с модуля.
- b. Установить перемычку между клеммами 3 и 6.
- c. выбрать нужный COM-порт в параметре «Порт компьютера», нажать кнопку «Заводские сетевые настройки».
- d. Снять питание с модуля.
- e. Снять перемычку между клеммами 3 и 6.
- f. Подать питание на модуль и продолжить его настройку.
- 5. В сетевых настройках во вкладке «Сетевые параметры» задать **Скорость обмена данными** = 115200.

Установить параметр «Базовый адрес прибора» = 8.

В сетевых настройках во вкладке «Сетевые параметры» задать **Протокол обмена** = Modbus-RTU.

6. Если используется согласующий трансформатор – настроить параметр **Коэффициент трансформации тока**.

По умолчанию подразумевается, что трансформатор не используется, и значение этого параметра равно 1. Параметр может принимать значение от 0,001 до 9999.

Настраивать, отличное от 1, значение следует, если необходимо измерить ток более 5 А. Так как модуль измеряет ток до 5 А, для измерения тока 100 А следует использовать понижающий трансформатор с характеристикой 100/5. Значение **Коэффициента трансформации тока** задать равным 20.

- 7. Закрыть программу «Конфигуратор Мх110». Снять питание с модуля.
- 8. Последовательно подключить клеммы RS-485 модуля ко второму порту RS-485 контроллера.

Для второго модуля настроить те же значения, кроме сетевого адреса. Адрес второго модуля следует задать равным 16.

#### <span id="page-9-0"></span>**6 Индикация и управление**

<span id="page-9-2"></span><span id="page-9-1"></span>**6.1 Основные элементы управления**

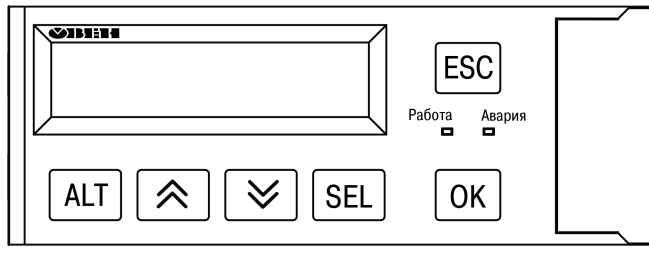

**Рисунок 6.1 – Лицевая панель прибора**

#### **Таблица 6.1 – Назначение кнопок**

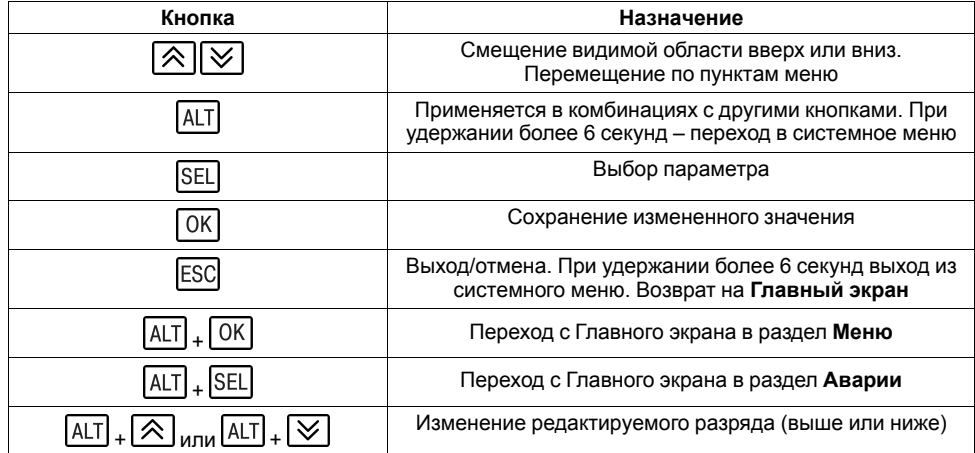

#### **Таблица 6.2 – Назначение светодиодов**

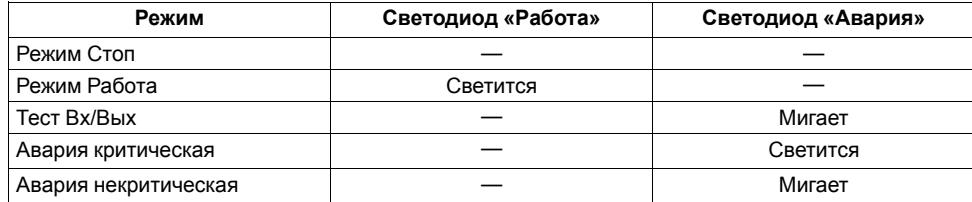

На лицевой панели прибора расположены элементы индикации и управления (см. [рисунок](#page-9-2) 6.1):

- двухстрочный шестнадцатиразрядный ЖКИ;
- два светодиода;
- шесть кнопок.

Для редактирования значений следует:

- 1. Нажатием кнопки SEL выбрать нужный параметр (выбранный параметр начинает мигать).
- 2. С помощью кнопок  $\bigotimes$  и  $\bigotimes$  установить нужное значение. Во время работы с числовыми параметрами комбинация кнопок  $\boxed{\text{ALT}}$  +  $\boxed{\text{}/\text{N}}$ меняет редактируемый разряд.
- 3. Возможные варианты действия с измененным значением:
	- для сохранения следует нажать кнопку  $[OK]$
	- для сохранения и перехода к следующему параметру следует нажать SEL
- 4. Для отмены введенного значения следует нажать **ESC**

# <span id="page-10-0"></span>**6.2 Главный экран**

На главном экране прибора отображается вся необходимая для работы информация. Для просмотра всей информации на дисплее следует менять положение строк индикации нажатием кнопок سالكا и الكتا внешний вид главного экрана представлен в <mark>[таблице](#page-10-1) 6.3.</mark>

#### <span id="page-10-1"></span>**Таблица 6.3 – Главный экран**

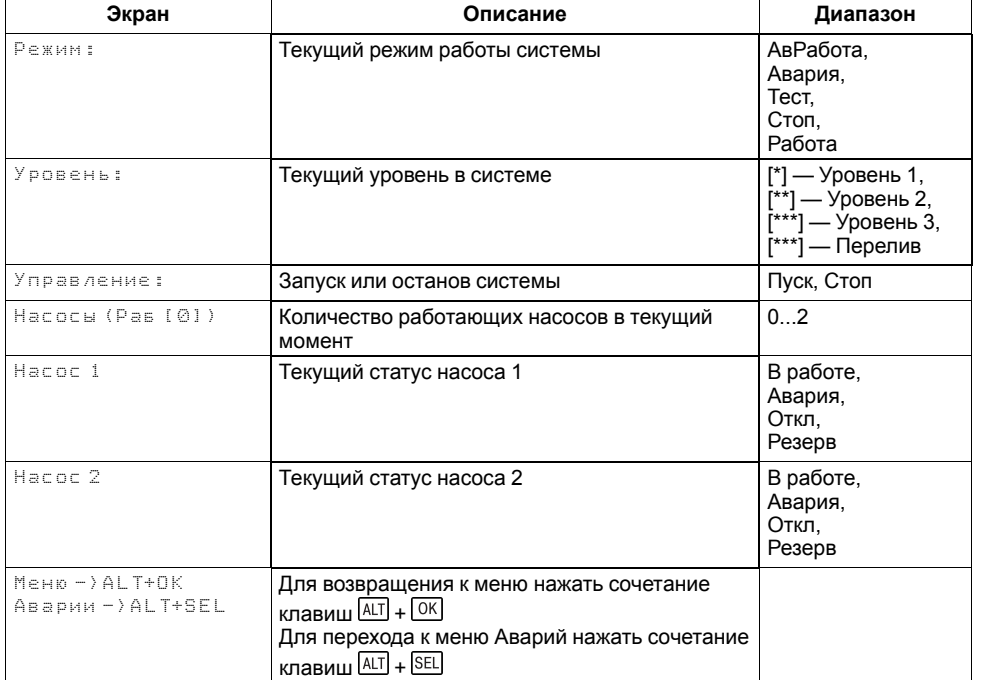

Для удобства отслеживания текущего режима работы прибора, индикация «Статус» имеет варианты указанные в [таблице](#page-10-2) 6.4.

#### <span id="page-10-2"></span>**Таблица 6.4 – Индикация статуса**

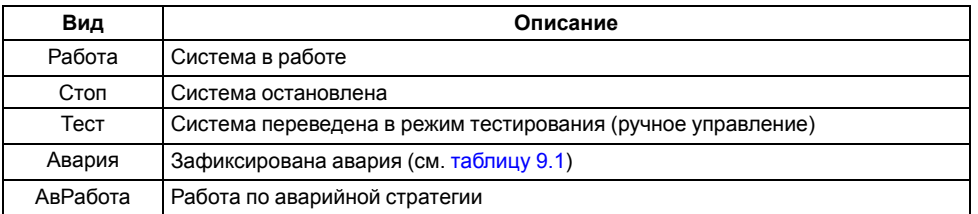

# <span id="page-11-0"></span>**6.3 Структура меню**

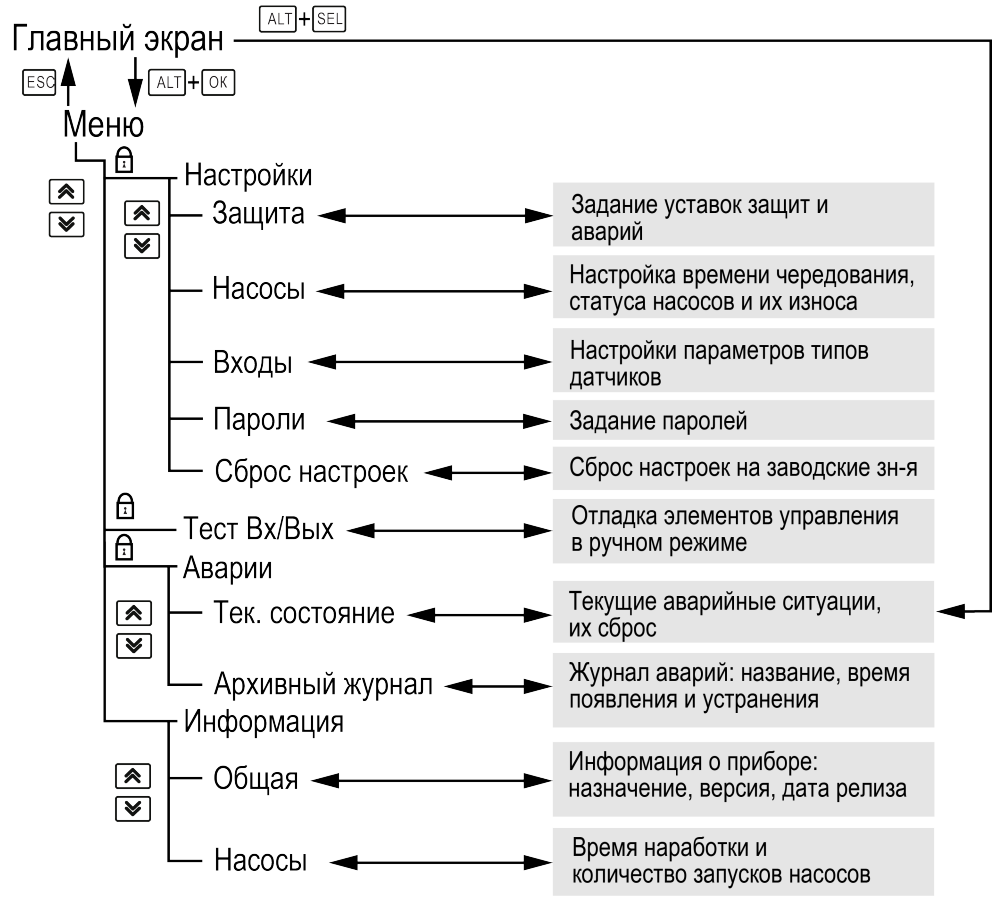

**Рисунок 6.2 – Схема переходов по меню**

# <span id="page-12-0"></span>**6.4 Пароли**

С помощью пароля можно ограничить доступ к определенным группам настроек (**Меню → Настройки → Пароли**).

#### **ПРИМЕЧАНИЕ**

По умолчанию пароли не заданы.

#### **Таблица 6.5 – Меню/Настройки/Пароли**

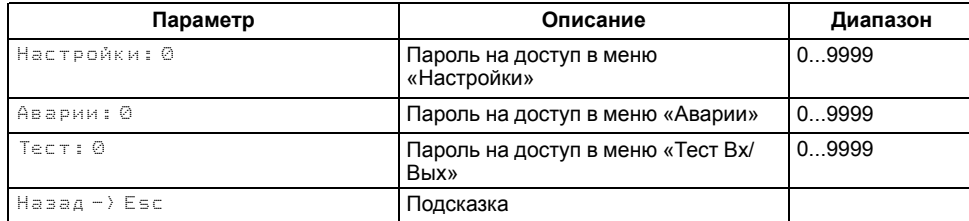

Пароли блокируют доступ:

- Пароль Настройки к группе **Настройки**;
- Пароль Аварии к группе **Аварии**;
- Пароль Тест к группе **Тест Вх/Вых**.

#### Для сброса паролей следует:

- перейти в Меню прибора;
- нажать комбинацию кнопок  $(ALT] + [ESC]$
- набрать пароль **118** и подтвердить cброс.

# <span id="page-12-1"></span>**6.5 Общая информация**

#### **Таблица 6.6 – Меню/Информация/Общая**

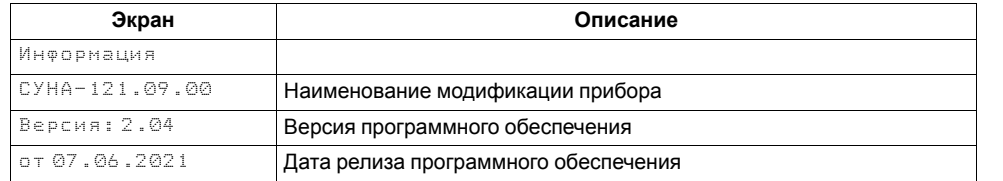

Наименование модификации прибора, версию программного обеспечения и дату ее релиза можно найти в разделе **Меню → Информация → Общая**.

#### **ПРЕДУПРЕЖДЕНИЕ**

Общая информация понадобится для обращения в техническую поддержку или для проверки актуальности установленного программного обеспечения.

# <span id="page-12-2"></span>**6.6 Сброс настроек**

#### **Таблица 6.7 – Меню/Настройки/Сброс настроек**

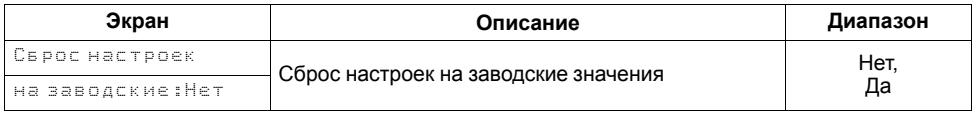

Параметры прибора можно вернуть к заводским значениям с помощью команды в меню **Сброс настроек**.

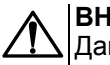

# **ВНИМАНИЕ**

Данная команда не распространяется на значения паролей, параметры даты, времени и сетевые настройки прибора.

# <span id="page-12-3"></span>**7 Управление установкой**

# <span id="page-12-4"></span>**7.1 Общие сведения**

<span id="page-12-5"></span>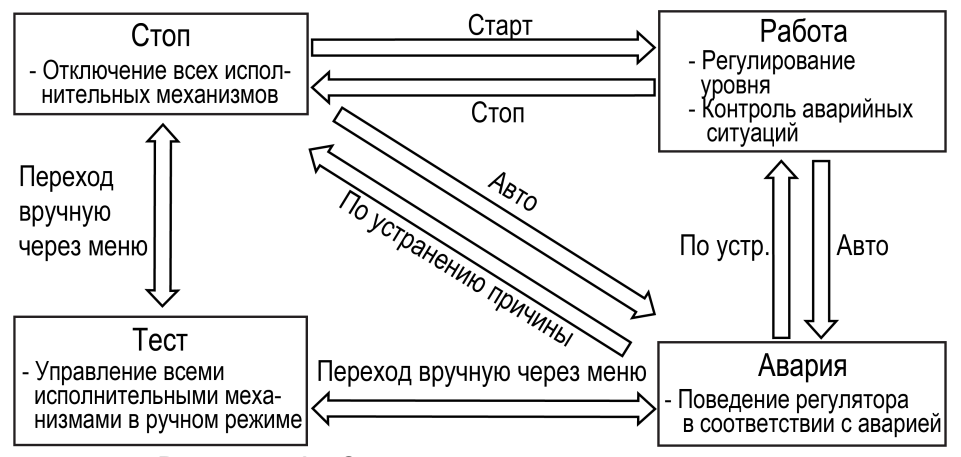

#### **Рисунок 7.1 – Схема переходов между режимами**

После подачи питания и загрузки контроллер переходит в режим **Стоп**.

Прибор может работать в следующих режимах:

- **Работа**;
- **Стоп**;
- **Тест**;
- **Авария**.

Режим работы индицируется на экране. Схема переходов между режимами представлена на [рисунке](#page-12-5) 7.1.

#### <span id="page-13-0"></span>**7.2 Режим «Стоп»**

В режиме **Стоп** контроллер не выдает управляющих сигналов, но контролирует аварии.

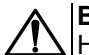

# **ВНИМАНИЕ**

Настройку прибора перед пуско-наладочными работами следует производить в режиме **Стоп**.

Для перехода из режима **Стоп** в режим **Работа** следует переключить режимы (**Управление: Пуск→ Стоп** ) с главного экрана, либо подать команду на запуск по сети. Обратный переход осуществляется аналогично.

#### <span id="page-13-1"></span>**7.3 Режим «Авария»**

Режим «Авария» предназначен для обеспечения безопасности насосной станции. В случае возникновения нештатной ситуации контроллер фиксирует причины аварии, выдает аварийный сигнал на соответствующий выход. В данном режиме поведение прибора определяется типом возникшей аварии и настройками см. столбец «Реакция прибора» в [таблице](#page-20-1) 9.1.

#### <span id="page-13-2"></span>**7.4 Режим «Работа»**

В режиме **Работа** прибор:

- регулирует уровень стоков, управляя временем работы насосов;
- автоматически меняет роль ведущего насоса по времени наработки;
- контролирует аварии.

# <span id="page-13-3"></span>**7.5 Режим «Тест»**

#### **Таблица 7.1 – Тест**

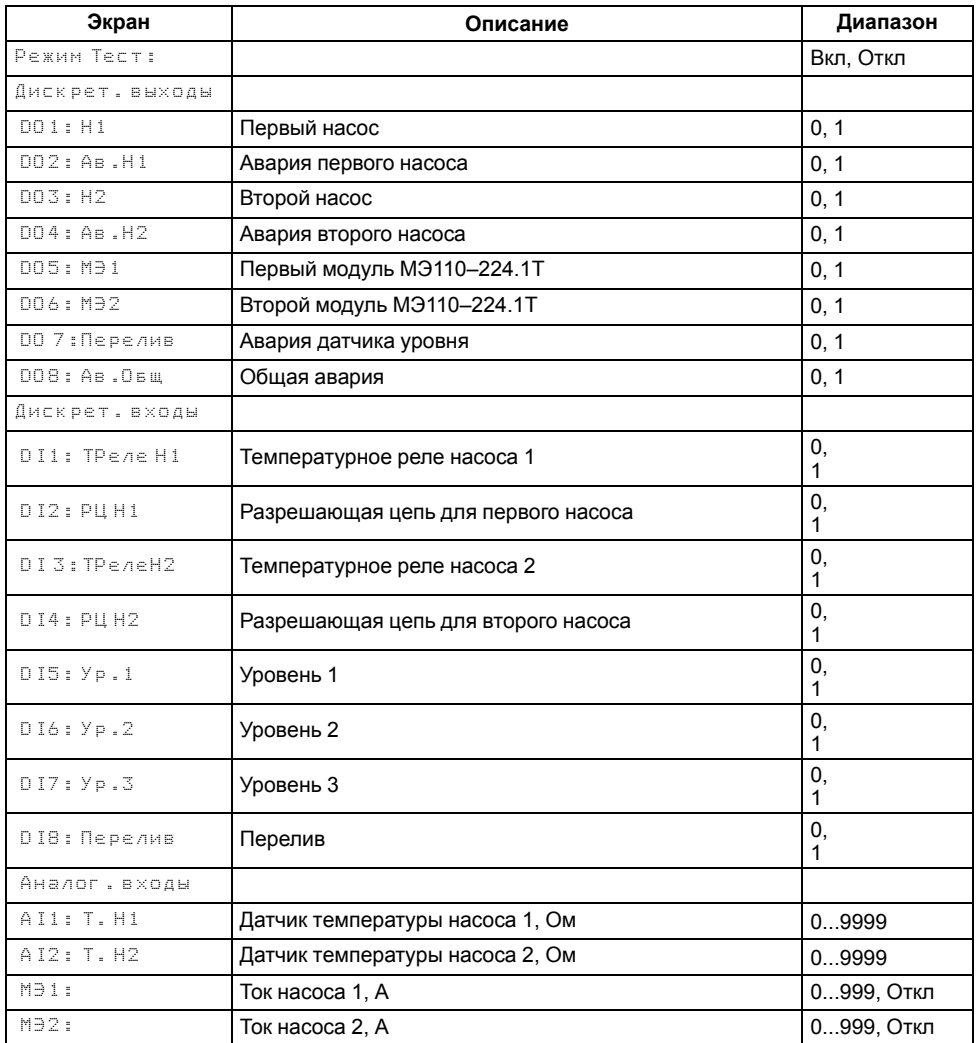

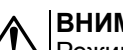

# **ВНИМАНИЕ**

Режим **Тест** предусмотрен только для пусконаладочных работ. Не рекомендуется оставлять контроллер в тестовом режиме без контроля со стороны наладчика, т. к. это может привести к повреждению оборудования.

Данный режим предназначен для:

- проверки работоспособности дискретных и аналоговых датчиков;
- проверки встроенных реле;
- правильности подключения исполнительных механизмов.

В режиме «Тест» не выводится сообщение о неисправности датчика. В случае неисправности датчика на экране будет отображаться **0** вместо числового значения.

# <span id="page-14-0"></span>**7.6 Блокировка работы насосов**

Оператор может заблокировать работу насосов. Для блокировки следует:

- отжать кнопку **РазрН1** для блокировки работы насоса 1;
- отжать кнопку **РазрН2** для блокировки работы насоса 2.

# <span id="page-14-1"></span>**8 Описание алгоритма работы**

# <span id="page-14-2"></span>**8.1 Настройка датчиков**

Работа алгоритма осуществляется по аналоговому или дискретным датчикам уровня. По умолчанию контроллер настроен на работу по дискретным датчикам. Тип контакта для датчика аварийного уровня определяется в параметре **Перелив.** Если выбрано управление по аналоговому датчику уровня, то в параметре **Резерв DI** можно активировать дополнительные дискретные датчики нижнего и верхнего уровня в качестве аварийных.

Для получения корректных значений с аналоговых датчиков требуется настроить пределы преобразования токового сигнала 4… 20 мА в пользовательские единицы измерения.

#### **Таблица 8.1 – Настройка/Входы**

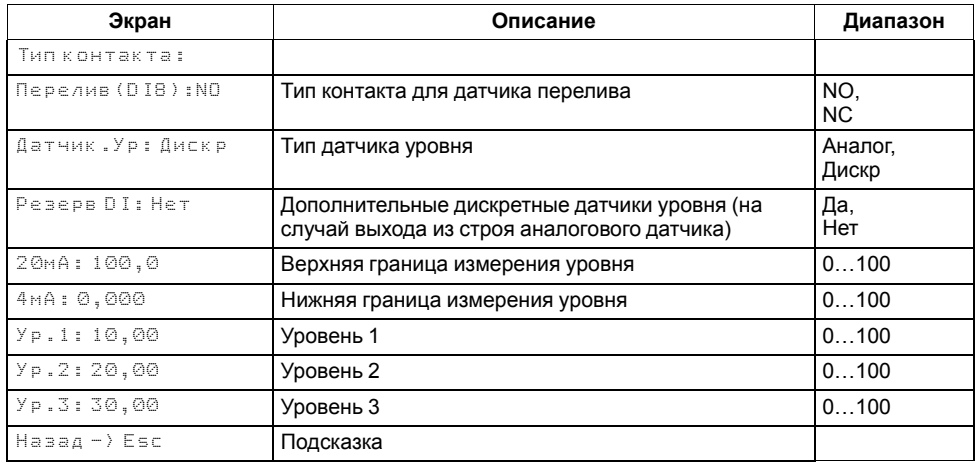

# <span id="page-14-3"></span>**8.2 Регулирование уровня**

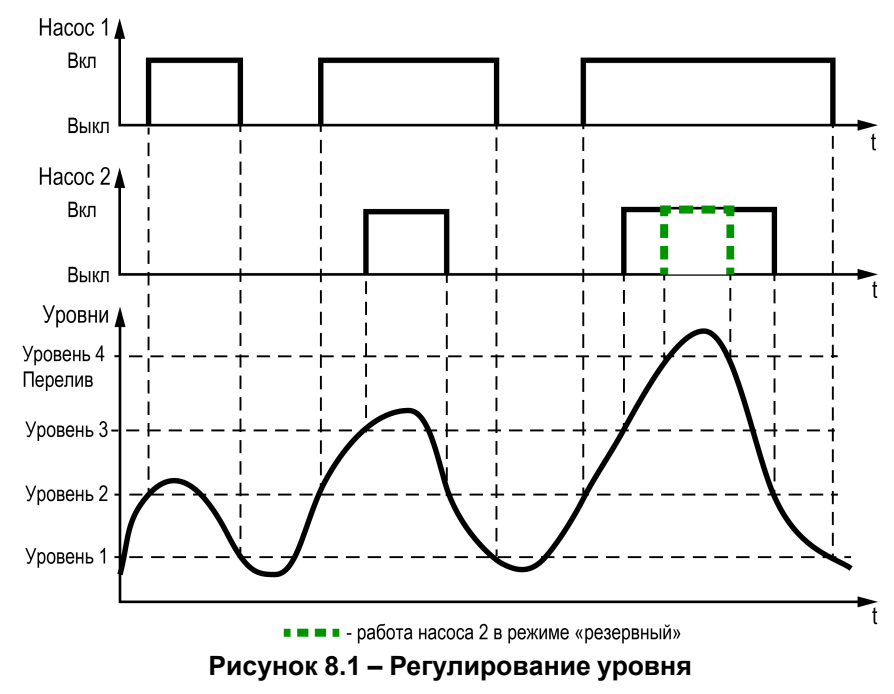

Один насос включается при достижении уровня 2, выключается при осушении уровня 1 (нижнего).

Второй насос подключается при достижении уровня 3, выключается при осушении уровня 2 (если он исправен, не отключен и не имеет статус резервного).

Если один из насосов имеет статус «Резервный», он подключится к работе только в случае перелива (достижении уровня 4) и отключится при осушении уровня 4.

Статусы насосов:

- **Основной** используется при выполнении алгоритма.
- **Резервный** не используется при выполнении алгоритма. Вводится в работу в случае, когда основной насос неисправен или заблокирован. Полностью принимает на себя его функции. Или включается, когда достигнут аварийный уровень **Перелив**. После восстановления работоспособности основного насоса, резервный насос отключается.
- **Отключен** не используется при выполнении алгоритма.

#### **Таблица 8.2 – Меню/Настройки/Насосы**

![](_page_15_Picture_304.jpeg)

#### <span id="page-15-0"></span>**8.3 Чередование насосов**

![](_page_15_Figure_4.jpeg)

**Рисунок 8.2 – Чередование насосов**

Для выравнивания наработки, прибор чередует насосы через время, указанное в параметре **Вр. Смены**. Пауза при переключении насосов указывается в параметре **Вр.Паузы**, минимальное время нахождения насоса в выключенном состоянии определяется параметром **Вр.мин.Выкл**.

При запуске первым включается насос с наименьшей наработкой.

Если требуется, чтобы конкретный насос из группы работал больше остальных необходимо увеличить его коэффициент износа **Коэф. Износа**, если меньше остальных, то уменьшить.

![](_page_15_Figure_9.jpeg)

**Рисунок 8.3 – Работа насосов при: 1) одинаковых хода, 2) при меньшем втором коэффициенте**

![](_page_16_Picture_342.jpeg)

#### **Таблица 8.3 – Меню/Настройки/Насосы**

#### <span id="page-16-0"></span>**8.4 Очистка от стоков**

![](_page_16_Figure_4.jpeg)

Через время, указанное в параметре **Время работы**, в случае отсутствия стоков на уровне низшего датчика, контроллер включает насосы в работу на время, задаваемое параметром **Время очистки**, игнорируя отсутствие сигнала от датчиков уровня.

#### **Таблица 8.4 – Меню/Настройки/Защита**

![](_page_16_Picture_343.jpeg)

#### <span id="page-17-0"></span>**8.5 Защиты насосов**

Для обеспечения безопасной работы системы требуется настройка пределов и временных задержек срабатывания аварий.

Для защиты насосов от перегрева прибор контролирует температуру обмоток двигателя c помощью термистора. Тип термистора **NTC** или **PTC** указывается в параметре **Тип датчика.** В параметре **R. Перегр** указывается сопротивление, при котором двигатель считается перегретым**.** В параметре **R. Норма** указывается сопротивление для нормального температурного режима двигателя насоса.

Защита по току реализована на основе модулей МЭ110-224.1Т. С помощью модулей прибор контролирует значения нижней рабочей границы **НРГ** и верхней рабочей границы **ВРГ** по току во время работы насосов. Во время запуска насоса контроллер не анализирует показания тока, в течение **Вр. Разгона**. Это мера для защиты модулей, т. к. пусковые токи насосов велики. По умолчанию защита отключена, для ее активации в параметре **Ф-ция** необходимо задать значение **Вкл**.

Логика срабатывания аварии всех насосов определяется в параметре **Ав. НетРабН**. Если задано значение **Крит**, то при возникновении аварии замкнется выход общей аварии DO8 и на приборе начнет светиться светодиод «Авария». Если задать значение **НеКрит** выход DO8 при аварии всех насосов останется разомкнутым, светодиод «Авария» светиться не будет.

В параметре **DI.ВрФлтр** указывается время фильтра дискретных входов.

В параметре **Упр** выбирается тип управления **Местный** или **Дистанционный**. В режиме управления Местный контроллер не принимает сигнал на запуск системы по сети, в режиме дистанционный наоборот – запустить систему возможно только сигналом по сети RS-485.

#### **Таблица 8.5 – Меню/Настройки/Защита**

![](_page_17_Picture_739.jpeg)

#### **Продолжение таблицы 8.5**

![](_page_17_Picture_740.jpeg)

<span id="page-18-1"></span>![](_page_18_Figure_1.jpeg)

<span id="page-18-0"></span>**8.6 Аварийная стратегия (авария датчиков уровня)**

**Рисунок 8.5 – Авария дискретных датчиков уровня**

Если один из датчиков неисправен, контроллер перейдет на работу по показаниям нижнего (Уровень 1) и перелива (Перелив) датчиков. При наличии сигнала от датчика нижнего уровня через **Вр. Задер** будет включаться один насос на заданное время **Вр.Работы**.

Далее контроллер будет чередовать насосы через **Вр.Паузы**. При получении сигнала от датчика перелива будет подключаться второй насос (если он исправен и не отключен в настройках), до тех пор, пока перелив не будет устранен с учетом параметра **Вр. Задер**. Если датчик нижнего уровня неисправен работа насосов будет осуществляться только по сигналу с датчика перелива.

#### **8.6.2 Работа с аналоговым датчиком уровня**

<span id="page-18-2"></span>![](_page_18_Figure_7.jpeg)

**Рисунок 8.6 – Авария аналогового датчика уровня**

При аварии аналогового датчика уровня контроллер будет работать по показаниям дискретного датчика перелива. Через **Вр. Задер** контроллер перейдет на повторяющийся цикл: включение одного насоса на заданное **Вр. Работы** и отключение насоса на **Вр. Паузы.** При получении сигнала от датчика перелива будет подключаться второй насос (если он исправен и не отключен в настройках), до тех пор пока перелив не будет устранен с учетом параметра **Вр.Задер**.

Если есть дискретный датчик нижнего уровня, прибор может ориентироваться и на его показания. Для его активации в настройках входов в параметре **Резерв DI** необходимо задать значение **Вкл**. Для этого случая работа контроллера отображена на [рисунке](#page-18-1) 8.5.

Если датчик нижнего уровня неисправен, контроллер будет управлять насосами по времени как показано на [рисунке](#page-18-2) 8.6.

#### **Таблица 8.6 – Меню/Настройки/Защита**

![](_page_18_Picture_626.jpeg)

#### **Продолжение таблицы 8.6**

![](_page_19_Picture_498.jpeg)

#### <span id="page-19-0"></span>**8.7 Информация**

Расширенная информация о количестве часов работы каждого насоса отображается на экране статистики.

#### **Таблица 8.7 – Меню/Информация/Насосы**

![](_page_19_Picture_499.jpeg)

#### **ПРЕДУПРЕЖДЕНИЕ**

Часы наработки и число включений котла можно сбросить командой **Сброс**.

# <span id="page-19-1"></span>**9 Аварии**

#### <span id="page-19-2"></span>**9.1 Контроль аварий**

Прибор контролирует и оповещает об аварийных ситуациях.

Возникновение критической аварии приводит к остановке работы насосов, замыкается выход DO8, светится светодиод «Авария». Сброс критической аварии после устранения неисправности может осуществляться вручную или автоматически в зависимости от рода аварии (см. [таблицу](#page-20-1) 9.1).

При возникновении не критической аварии система продолжает работать, замыкается выход **АвН1/АвН2**, на главном экране контроллера в строке **Насос 1/2** появляется запись «Авария». Сброс некритической аварии после устранения неисправности осуществляется автоматически или вручную, в зависимости от рода аварии (см. [таблицу](#page-20-1) 9.1).

# <span id="page-20-0"></span>**9.2 Список аварий**

# <span id="page-20-1"></span>**Таблица 9.1 – Список аварий**

![](_page_20_Picture_834.jpeg)

#### **ПРИМЕЧАНИЕ**

Команду сброса аварии можно подать на прибор:

- 1. Из меню Аварий, записав в параметр **Сброс аварий** значение **Сбросить**.
- 2. Сетевой командой по RS-485.

# <span id="page-21-0"></span>**10 Сетевой интерфейс**

#### <span id="page-21-1"></span>**10.1 Сетевой интерфейс**

![](_page_21_Picture_3.jpeg)

**ВНИМАНИЕ**

Для корректной работы прибора вносить изменения в параметры «Прибор», «Входы», «Выходы» ЗАПРЕЩЕНО!

В контроллере установлен модуль интерфейса RS-485 для организации работы по протоколу Modbus в режиме Slave.

Для работы контроллера в сети RS-485 следует установить его сетевые настройки в системном меню контроллера с помощью кнопок и индикатора на лицевой панели (см. [рисунок](#page-21-2) 10.1).

Прибор в режиме Slave поддерживает следующие функции:

- чтение состояния входов/выходов;
- запись состояния выходов;
- чтение/запись сетевых переменных.

Прибор работает по протоколу Modbus в одном из двух режимов: Modbus-RTU или Modbus-ASCII, автоматически распознает режим обмена RTU/ASCII. Адреса регистров, тип переменных параметров, доступных по протоколу Modbus, приведены в [разделе](#page-22-0) 10.2.

<span id="page-21-2"></span>![](_page_21_Figure_13.jpeg)

**Рисунок 10.1 – Настройка параметров сетевого интерфейса**

#### <span id="page-22-0"></span>**10.2 Карта регистров**

Прибор поддерживает протоколы обмена Modbus RTU и Modbus ASCII (переключение автоматическое).

Функции чтения:

- 0x01 (read coil status);
- 0x03 (read holding registers);
- 0x04 (read input registers).

Функции записи:

- 0x05 (force single coil);
- 0x06 (preset single register);
- 0x10 (preset multiple registers).

Параметры битовой маски (состояние системы, аварии и др.) могут читаться как функцией 0х03, так и 0х01 - в этом случае номер регистра нужно умножить на 16 и прибавить номер бита.

#### *Пример*

Требуется считать функцией 0х01 статус кнопки сброса аварий (адрес регистра 532, номер бита 2).

Адрес ячейки рассчитывается следующим образом: 532 ∙ 16 + 2 = 8514.

Поддерживаемые типы данных:

- **word** беззнаковое целое (2 байта), на каждый параметр отводится один регистр Modbus;
- **float** с плавающей точкой (4 байта), занимает два соседних регистра Modbus. Передача числа осуществляется младшим регистром вперед (littleendian);
- **boolean** бит.

Типы доступа: R - только чтение, RW - чтение/запись, W - только запись.

#### **Таблица 10.1 – Карта регистров**

![](_page_22_Picture_619.jpeg)

# **Продолжение таблицы 10.1**

![](_page_23_Picture_710.jpeg)

# **Продолжение таблицы 10.1**

![](_page_24_Picture_640.jpeg)

#### **Код параметра Регистр (HEX) Регистр (DEC) Тип Доступ Имя переменной Значения** av\_Lvl\_max 220C 544.12 bool <sup>R</sup> Аварийно высокий уровень <sup>в</sup> емкости <sup>0</sup> - Норма, 1 - Авария аv\_Mod\_1T\_1 220D 544.13 bool R Нет связи с модулем МЭ 1 **Promation Control Control Control Control** C-Hopмa, 1 - Авария аv\_Mod\_1T\_2 20E 544.14 bool R Нет связи с модулем МЭ 2 **Properties and Contact Contact Contact Contact Contact Co** 1 - Авария net\_code\_Err 221 545 word R Битовая маска аварий - Av\_DTP\_Gen 2213 545.3 bool R Перегрев всех насосов с поставлят делов 20 - Норма, по открыти до настоят дел в д<br>Ам в серверх в делов в дел в дел в дел в дел в дел в дел в дел в дел в дел в дел в дел в дел в дел в дел в дел 0 - Норма,<br>1 - Авария mode\_Pump\_1 224 548 word RW Статус первого насоса 0 - Отключен, 1 - Основной, 2 - Резерв mode\_Pump\_2 225 549 word RW Статус второго насоса 0 - Отключен, 1 - Основной, 2 - Резерв net\_ua\_Lvl\_1 22E 558 real RW Показание датчика, соответствующие уровню № 1 0...100 net\_ua\_Lvl\_2 230  $\vert$ 230  $\vert$ 560  $\vert$ real RW Показание датчика, соответствующие уровню № 2  $\vert$ 0...100 net\_ua\_Lvl\_3 232 562 real RW Показание датчика, соответствующие уровню № 3 0...100 net\_ua\_I\_HWL 236 566 real RW Верхняя рабочая граница показаний силы тока **D...999** net\_ua\_I\_HWL 236 0...999 net\_ua\_I\_LWL 238  $\vert$ 568 real RW Нижняя рабочая граница показаний силы тока  $\vert$  0...999  $\vert$  0...999 net\_ua\_P\_ratio\_1 23A 570 real RW Коэффициент износа насоса 1 0,8...1,2 net ua P ratio 2  $23C$  572 real RW Коэффициент износа насоса 2 0,8...1,3

#### **Продолжение таблицы 10.1**

# <span id="page-26-0"></span>**11 Работа с ПО Owen Configurator**

# <span id="page-26-1"></span>**11.1 Начало работы**

Для установки Owen Configurator (далее - Конфигуратор) следует:

- 1. Скачать с сайта архив с ПО (https://owen.ru/documentation/907).
- 2. Извлечь из архива ехе-файл установщика.
- 3. Запустить .ехе-файл.

Установить на ПК драйвер прибора (https://owen.ru/documentation/1103).

Для настройки связи с прибором следует:

- 1. Подать питание на прибор.
- 2. Подключить прибор к ПК с помощью кабеля USB A miniUSB B.
- 3. В Диспетчере устройств Windows уточнить номер назначенного прибору COM-порта.
- 4. Запустить Конфигуратор.
- 5. Нажать кнопку **Добавить устройства**.
- 6. Выбрать интерфейс «Устройство с последовательным интерфейсом USB» (см. [рисунок](#page-26-2) 11.1, 1). Номер СОМ порта, присвоенный прибору можно узнать в Диспетчере устройств Windows.
- 7. Выбрать протокол **ОВЕН** (см. [рисунок](#page-26-2) 11.1, 2).
- 8. Выбрать устройство (Пункт 3 на [рисунок](#page-26-2) 11.1). Модификация прибора указана на боковой стороне прибора.
- 9. Выбрать «Найти одно устройство», если добавляется один прибор. Запустить поиск нажатием на кнопку «Найти» (см. [рисунок](#page-26-2) 11.1, 4).
- 10. Выделить найденное устройство (см. [рисунок](#page-26-2) 11.1, 5).
- 11. Добавить устройство в проект Конфигуратора по нажатию кнопки «Добавить устройства» (см. [рисунок](#page-26-2) 11.1, 6).

<span id="page-26-2"></span>![](_page_26_Picture_489.jpeg)

**Рисунок 11.1 – Настройки связи с устройством**

Если изображение прибора серого цвета и запись параметров в прибор завершается всплывающим окном красного цвета, то следует проверить правильность подключения прибора к ПК.

| СУНА-121.24.09.00 (Версия 2.02)<br>Адрес: 16 (СОМ7) | Имя |                                                                                                    |                                             | Значение | Значение    | Минимал      | Максима |  |
|-----------------------------------------------------|-----|----------------------------------------------------------------------------------------------------|---------------------------------------------|----------|-------------|--------------|---------|--|
|                                                     | r   | Насосы                                                                                                    |                                             |          |             |              |         |  |
|                                                     | 4   | Защита                                                                                                    |                                             |          |             |              |         |  |
|                                                     |     |                                                                                                    | Время работы до очистки от кир              | 5        | 5           | $\circ$      | 30      |  |
|                                                     |     | Продолжительность очистки от к  1                                                                                                    |                                             |          |             |              | 5       |  |
|                                                     |     |                                                                                                    | Продолжительность работы нас                | 10       | 10          | $\Omega$     | 3600    |  |
|                                                     | Þ.  | Продолжительность паузы по ав<br>Время задержки запуска насоса<br>Время разгона насоса, в секундах<br>Показание с датчика температур<br>Защита насоса по току<br>Верхняя рабочая граница тока на<br>Нижняя рабочая граница тока на |                                             | 10       | 10          | $\Omega$     | 3600    |  |
|                                                     |     |                                                                                                    |                                             | 60       | 60          | $\mathbf 0$  | 3600    |  |
|                                                     |     |                                                                                                    |                                             | 10       | 10          | 2            | 600     |  |
|                                                     |     |                                                                                                    |                                             | 6        | $\circ$     | 0            | 4000    |  |
|                                                     |     |                                                                                                    |                                             | Her      |             |              |         |  |
|                                                     |     |                                                                                                    |                                             | 70       | 70          | $\mathbf{0}$ | 999     |  |
|                                                     |     |                                                                                                    |                                             | 50       | 50          | $\Omega$     | 999     |  |
|                                                     |     |                                                                                                    | Тип аварии "Нет рабочих насосов"            |          | Не критична |              |         |  |
|                                                     |     | Настройки входов                                                                                                    |                                             |          |             |              |         |  |
|                                                     |     | Сброс настрое                                                                                                    |                                             |          |             |              |         |  |
|                                                     | ٠   | Пароли                                                                                                    | Не удалось записать значения                |          |             |              |         |  |
|                                                     |     | Оперативные                                                                                                    | Во время записи параметров произошла ошибка |          |             |              |         |  |
|                                                     |     | ▶ Об устройстве                                                                                                    |                                             |          |             |              |         |  |
|                                                     |     |                                                                                                    |                                             |          |             |              |         |  |
|                                                     |     |                                                                                                    |                                             |          |             |              |         |  |
|                                                     |     |                                                                                                    |                                             |          |             |              |         |  |

**Рисунок 11.2 – Ошибка при добавлении устройства**

#### **ПРЕДУПРЕЖДЕНИЕ** U.

Если в процессе настройки или работы в режиме «Офлайн» были изменены Сетевые настройки, то связь с прибором пропадет. (см. [раздел](#page-27-0) 11.2).

Подключение можно восстановить повтором настройки подключения.

#### <span id="page-27-0"></span>**11.2 Режим «офлайн»**

Для конфигурирования прибора в режиме офлайн (без подключения прибора к ПК) следует:

- 1. Нажать кнопку **Добавить устройства**.
- 2. В появившемся окне выбрать в списке «Интерфейс» Работа офлайн.

![](_page_27_Picture_226.jpeg)

#### **Рисунок 11.3 – Добавление устройства**

3. В списке «Устройства», выбрать нужную модификацию прибора.

![](_page_27_Picture_227.jpeg)

**Рисунок 11.4 – Выбор модификации**

4. Нажать кнопку «Добавить». Параметры прибора отобразятся в главном окне.

| Имя                                                 |                                    | Значение    | Значение     | Минимал                                          | Максима                                                      |
|-----------------------------------------------------|------------------------------------|-------------|--------------|--------------------------------------------------|--------------------------------------------------------------|
| СУНА-121.24.09.00 (Версия 2.02)<br>Адрес: 16 (СОМ7) | $\triangleright$ Насосы            |             |              |                                                  | 30<br>5<br>3600<br>3600<br>3600<br>600<br>4000<br>999<br>999 |
| A                                                   | Защита                             |             |              | 0<br>0<br>0<br>$\mathbf{0}$<br>2<br>$\mathbf{0}$ |                                                              |
|                                                     | Время работы до очистки от кир 5   |             | 5            |                                                  |                                                              |
|                                                     | Продолжительность очистки от к 1   |             | f            |                                                  |                                                              |
|                                                     | Продолжительность работы нас       | 10          | 10           |                                                  |                                                              |
|                                                     | Продолжительность паузы по ав      | 10          | 10           |                                                  |                                                              |
|                                                     | Время задержки запуска насоса      | 60          | 60           |                                                  |                                                              |
|                                                     | Время разгона насоса, в секундах   | 10          | 10           |                                                  |                                                              |
|                                                     | Показание с датчика температур     | 6           | $\mathbf{0}$ |                                                  |                                                              |
|                                                     | Защита насоса по току              | Her.        |              |                                                  |                                                              |
|                                                     | Верхняя рабочая граница тока на 70 |             | 70           | $\mathbf{0}$                                     |                                                              |
|                                                     | Нижняя рабочая граница тока на 50  |             | 50           | $\Omega$                                         |                                                              |
|                                                     | Тип аварии "Нет рабочих насосов"   | Не критична |              |                                                  |                                                              |
| ٠                                                   | Настройки входов                   |             |              |                                                  |                                                              |
| ٠                                                   | Сброс настроек                     |             |              |                                                  |                                                              |
|                                                     | Пароли                             |             |              |                                                  |                                                              |
| ٠                                                   | Оперативные параметры              |             |              |                                                  |                                                              |
| ٠                                                   | Об устройстве                      |             |              |                                                  |                                                              |

**Рисунок 11.5 – Отображение прибора в главном окне**

Конфигурация доступна для редактирования. После подключения прибора к ПК, конфигурацию можно будет загрузить в него.

#### <span id="page-28-0"></span>**11.3 Обновление встроенного ПО**

#### **ПРИМЕЧАНИЕ**

Сменить встроенное ПО можно только у приборов с одинаковой модификацией по питанию!

Нельзя сменить встроенное ПО, например, с СУНА-121.220.09.00 на СУНА-121.24.09.00.

#### **ПРИМЕЧАНИЕ**

Перед сменой встроенного ПО прибора следует добавить Конфигуратор в список исключений антивирусной программы. В противном случае обновление встроенного ПО прибора приведет к его неработоспособности.

Для обновления встроенного ПО следует:

- 1. Нажать на кнопку **Обновить устройство** в контекстном меню выбранного устройства или в главном меню. Откроется диалоговое окно для смены встроенного ПО устройства.Допускается обновление одного или нескольких устройств. Устройства следует выделить в области устройств (см. [рисунок](#page-26-2) 11.1, 5) и выбрать **Обновить устройство** в контекстном меню или главном меню.
- 2. Выбрать источник загрузки:
	- **Загрузить встроенное ПО из файла** требуется указать путь к файлу встроенного ПО в окне Проводника Windows;
	- **Загрузить встроенное ПО, выбрав из списка** выбрать встроенное ПО из списка на сервере, доступных для загрузки в прибор данного типа;
	- **Обновить до последней версии** последняя версия встроенного ПО будет загружена автоматически (требуется подключение к Интернету). Пункт недоступен, если версия встроенного ПО прибора актуальная.

![](_page_29_Picture_1.jpeg)

**Рисунок 11.6 – Выбор источника встроенного ПО**

3. Выбрать необходимую модификацию прибора (см. рисунок ниже).

![](_page_29_Picture_206.jpeg)

**Рисунок 11.7 – Выбор алгоритма**

4. Нажатием кнопки «Загрузить», подтвердить загрузку выбранного встроенного ПО в прибор (см. рисунок ниже).

![](_page_29_Picture_207.jpeg)

**Рисунок 11.8 – Начало загрузки встроенного ПО**

Пока идет загрузка встроенного ПО в устройство, в окне будет отображаться индикатор загрузки.

![](_page_29_Picture_208.jpeg)

**Рисунок 11.9 – Индикатор прогресса процесса смены встроенного ПО**

5. Дождаться сообщения об окончании загрузки встроенного ПО в прибор (см. рисунок ниже).

![](_page_30_Picture_1.jpeg)

**Рисунок 11.10 – Сообщение об окончании процесса смены встроенного ПО**

![](_page_30_Picture_3.jpeg)

#### **ПРИМЕЧАНИЕ**

В случае возникновения сбоя во время загрузки встроенного ПО, процесс смены встроенного ПО следует произвести повторно.

6. После завершения записи встроенного ПО в устройство, отобразится уведомление о завершении процесса. Чтобы изменения вступили в силу устройство следует заново добавить в проект Конфигуратора.

![](_page_30_Picture_232.jpeg)

**Рисунок 11.11 – Уведомление о необходимости добавить прибор заново в проект**

Для проверки версии встроенного ПО прибора следует нажать кнопку **Информация об устройстве**. Откроется окно информации об устройстве.

![](_page_30_Picture_233.jpeg)

**Рисунок 11.12 – Окно информации о версии встроенного ПО**

# <span id="page-31-0"></span>**11.4 Настройка часов**

Из Конфигуратора можно настроить часы прибора.

![](_page_31_Picture_285.jpeg)

**Рисунок 11.13 – Часы реального времени**

Часы можно настроить в ветке **Об устройстве/Часы** в списке параметров

 $\odot$ устройства или из меню Конфигуратора. После нажатия кнопки **Настроить часы** появится меню, приведенное на рисунке ниже.

![](_page_31_Picture_286.jpeg)

**Рисунок 11.14 – Меню настройки часов**

Для настройки часов следует:

- 1. Выбрать дату с помощью календаря.
- 2. Ввести время в поле часов или воспользоваться кнопкой **Установить дату и время компьютера**.
- 3. Нажать кнопку **Записать значения**.

#### <span id="page-31-1"></span>**11.5 Отслеживание параметров**

В Конфигураторе можно просматривать изменение параметров в режиме реального времени.

Для отслеживания параметров следует:

- 1. Нажать кнопку **Отслеживание параметров**.
- 2. Появится окно со списком параметров.

| ×<br>G,<br>Отслеживание параметров                                     |            |              |                                                    |  |  |  |
|------------------------------------------------------------------------|------------|--------------|----------------------------------------------------|--|--|--|
| Перетяните сюда мышкой заголовок колонки для группировки данных по ней |            |              |                                                    |  |  |  |
| Параметр                                                               | Значение   |              | Устройство                                         |  |  |  |
| Команда на запуск                                                      | Стоп       |              | СУНА-121.24.09.00 (Версия 2.02) Адрес: 16 (СОМ7) ^ |  |  |  |
| Текущий уровень                                                        | 0          |              | СУНА-121.24.09.00 (Версия 2.02) Адрес: 16 (СОМ7)   |  |  |  |
| Код состояния насоса №1                                                | Блок       | $\searrow$   | СУНА-121.24.09.00 (Версия 2.02) Адрес: 16 (СОМ7)   |  |  |  |
| Код состояния насоса №2                                                | Блок       | v            | СУНА-121.24.09.00 (Версия 2.02) Адрес: 16 (СОМ7)   |  |  |  |
| Сброс аварий                                                           | Сбросить   | $\checkmark$ | СУНА-121.24.09.00 (Версия 2.02) Адрес: 16 (СОМ7)   |  |  |  |
| Нет рабочих насосов                                                    | Норма      | v            | СУНА-121.24.09.00 (Версия 2.02) Адрес: 16 (СОМ7)   |  |  |  |
| Перелив                                                                | Норма      | $\sim$       | СУНА-121.24.09.00 (Версия 2.02) Адрес: 16 (СОМ7)   |  |  |  |
| Датчик уровня                                                          | Норма      | $\checkmark$ | СУНА-121.24.09.00 (Версия 2.02) Адрес: 16 (СОМ7)   |  |  |  |
| Связь с модулем 1Т №1                                                  | Норма      | $\checkmark$ | СУНА-121.24.09.00 (Версия 2.02) Адрес: 16 (СОМ7)   |  |  |  |
| Связь с модулем 1Т №2                                                  | Норма      | $\sim$       | СУНА-121.24.09.00 (Версия 2.02) Адрес: 16 (СОМ7)   |  |  |  |
| Номер записи в журнале                                                 |            |              | СУНА-121.24.09.00 (Версия 2.02) Адрес: 16 (СОМ7)   |  |  |  |
| Вид аварии                                                             | Нет записи |              | СУНА-121.24.09.00 (Версия 2.02) Адрес: 16 (СОМ7)   |  |  |  |
| Сброс журнала аварий                                                   | Her        | $\checkmark$ | СУНА-121.24.09.00 (Версия 2.02) Адрес: 16 (СОМ7)   |  |  |  |
| Режим теста выходов                                                    | Не активен | $\checkmark$ | СУНА-121.24.09.00 (Версия 2.02) Адрес: 16 (СОМ7)   |  |  |  |
| DO 1:ВклН1 - Вкючить насос №1                                          | Выкл       | $\checkmark$ | СУНА-121.24.09.00 (Версия 2.02) Адрес: 16 (СОМ7)   |  |  |  |
| DO 2:АвН1 - Вкючить лампу "Неисправен насос №1"                        | Выкл       | $\checkmark$ | СУНА-121.24.09.00 (Версия 2.02) Адрес: 16 (СОМ7)   |  |  |  |
| <b>DO 3:ВклН2 - Вкючить насос №2</b>                                   | Выкл       | $\checkmark$ | СУНА-121.24.09.00 (Версия 2.02) Адрес: 16 (СОМ7)   |  |  |  |
| DO 4:АвН2 - Вкючить лампу "Неисправен насос №2"                        | Выкл       | $\checkmark$ | СУНА-121.24.09.00 (Версия 2.02) Адрес: 16 (СОМ7)   |  |  |  |
| DO 5: Трансф 1 - Подключить трансворматор насоса №1                    | Выкл       | $\checkmark$ | СУНА-121.24.09.00 (Версия 2.02) Адрес: 16 (СОМ7)   |  |  |  |
| DO 6: Трансф 2 - Подключить трансворматор насоса №2                    | Выкл       | $\checkmark$ | СУНА-121.24.09.00 (Версия 2.02) Адрес: 16 (СОМ7)   |  |  |  |
| <b>DO 7: Перелив - Включить лампу "Перелив"</b>                        | Выкл       | $\checkmark$ | СУНА-121.24.09.00 (Версия 2.02) Адрес: 16 (СОМ7)   |  |  |  |
| DO 8:АвОбщ - Включить лампу "Авария"                                   | Выкл       | $\checkmark$ | СУНА-121.24.09.00 (Версия 2.02) Адрес: 16 (СОМ7)   |  |  |  |

**Рисунок 11.15 – Окно отслеживания параметров**

#### <span id="page-32-0"></span>**11.6 Загрузка конфигурации в прибор**

Для загрузки конфигурации в прибор следует нажать кнопку **Записать значения** или щелкнуть правой кнопкой мыши на значке прибора и в появившемся меню выбрать пункт «Записать значения».

![](_page_32_Picture_3.jpeg)

#### <span id="page-32-1"></span>**12 Техническое обслуживание**

Обслуживание прибора во время эксплуатации заключается в его техническом осмотре. Во время выполнения работ следует соблюдать меры безопасности из [раздела](#page-5-1) 3.

Технический осмотр прибора проводится обслуживающим персоналом не реже одного раза в 6 месяцев и включает в себя выполнение следующих операций:

- очистку корпуса, клеммных колодок от пыли, грязи и посторонних предметов;
- проверку крепления на DIN-рейке;
- проверку качества подключения внешних связей.

Обнаруженные во время осмотра недостатки следует немедленно устранить.

# <span id="page-32-2"></span>**13 Маркировка**

На корпус прибора нанесены:

- наименование прибора;
- степень защиты корпуса по ГОСТ 14254;
- напряжение и частота питания;
- потребляемая мощность;
- класс защиты от поражения электрическим током по ГОСТ IEC 61131-2-2012;
- знак соответствия требованиям ТР ТС (ЕАС);
- страна-изготовитель;
- заводской номер прибора и год выпуска.

На потребительскую тару нанесены:

- наименование прибора;
- знак соответствия требованиям ТР ТС (ЕАС);
- страна-изготовитель;
- заводской номер прибора и год выпуска.

#### <span id="page-32-3"></span>**14 Упаковка**

Упаковка прибора производится в соответствии с ГОСТ 23088-80 в потребительскую тару, выполненную из коробочного картона по ГОСТ 7933-89.

Упаковка прибора при пересылке почтой производится по ГОСТ 9181-74.

# <span id="page-32-4"></span>**15 Комплектность**

![](_page_32_Picture_753.jpeg)

![](_page_32_Picture_32.jpeg)

#### **ПРИМЕЧАНИЕ**

Изготовитель оставляет за собой право внесения дополнений в комплектность прибора.

# <span id="page-32-5"></span>**16 Транспортирование и хранение**

Прибор должен транспортироваться в закрытом транспорте любого вида. В транспортных средствах тара должна крепиться согласно правилам, действующим на соответствующих видах транспорта.

Условия транспортирования должны соответствовать условиям 5 по ГОСТ 15150-69 при температуре окружающего воздуха от минус 25 до плюс 55 °С с соблюдением мер защиты от ударов и вибраций.

Прибор следует перевозить в транспортной таре поштучно или в контейнерах.

Хранить приборы следует на стеллажах в индивидуальной упаковке или транспортной таре в закрытых отапливаемых помещениях при температуре воздуха от плюс 5 до плюс 40°С и относительной влажности воздуха не более 80%. В воздухе помещений должны отсутствовать кислотные, щелочные и другие агрессивные примеси.

Прибор следует хранить на стеллажах.

# <span id="page-33-0"></span>**17 Гарантийные обязательства**

Изготовитель гарантирует соответствие прибора требованиям ТУ при соблюдении условий эксплуатации, транспортирования, хранения и монтажа.

Гарантийный срок эксплуатации – **10 лет** со дня продажи.

В случае выхода прибора из строя в течение гарантийного срока при соблюдении условий эксплуатации, транспортирования, хранения и монтажа предприятие-изготовитель обязуется осуществить его бесплатный ремонт или замену.

Порядок передачи прибора в ремонт содержится в паспорте и в гарантийном талоне.

# <span id="page-34-0"></span>**Приложение А. Настройка времени и даты**

![](_page_34_Figure_2.jpeg)

**Рисунок А.1 – Схема доступа к меню настройки времени и даты**

![](_page_34_Picture_4.jpeg)

#### **ВНИМАНИЕ**

Часы реального времени настраиваются на заводе во время изготовления прибора. Если параметры даты и времени не соответствуют реальному значению, то их следует откорректировать.

В прибор встроены энергонезависимые часы реального времени. Прибор будет поддерживать время и дату в случае отключения основного питания.

В **Системном меню** можно просмотреть и редактировать текущие дату и время.

![](_page_35_Picture_0.jpeg)

Россия, 111024, Москва, 2-я ул. Энтузиастов, д. 5, корп. 5 тел.: +7 (495) 641-11-56, факс: (495) 728-41-45 тех. поддержка 24/7: 8-800-775-63-83, support@owen.ru отдел продаж: sales@owen.ru www.owen.ru рег.:1-RU-61108-1.48